文章编号:2096-1472(2016)-11-11-03

# **HighCharts**动态统计分析在成绩管理系统中的应用

周 岚

(江苏联合职业技术学院徐州财经分院,江苏 徐州 221008)

摘 要:Highcharts目前在web应用程序开发中被广泛使用,可以为我们实现交互性的图表开发,本文通过分析 Highcharts的特点,结合成绩管理系统,首先给出了成绩查询统计流程图,然后有效地实现了成绩动态统计分析功能, 文章给出设计思路、流程图、部分关键代码和系统运行效果,并进行了总结,提出了希望。

关键词: Highcharts; 图表; 动态统计 中图分类号: TP311.11 文献标识码: A

# **Application of HighCharts Dynamic Statistical Analysis in the Grade Management System**

ZHOU Lan

( Xuzhou Branch of Finance,Jiangsu Lianhe Technical Institute,Xuzhou 221008,China)

**Abstract:**Highcharts is currently in the web application development is widely used,we can achieve interactive graphics development.In this paper,through analyzing the characteristic of highcharts,combining the performance management system,firstly,query results statistical chart,then,the effective implementation of the results of dynamic statistical analysis.In this paper,give the design idea,flow chart,part of the key code and running results of the system are given,and summarized,and put forward the hope. extra tells the Action Statistical Analysis in the Grade Management Symphotaris, 图表, 动态精计<br>
<br>
(Warbour Branch of Finance, Jungest Linke Technical Institute, Xuzhou 2210.8, China<br>
<br>
(Xuzhou Branch of Finance, Jungest Linke

**Keywords:**HighCharts;chart;dynamic statistics

# **1** 引言**(Introduction)**

在成绩管理系统中,成绩分析是系统中最重要的组部分 和最主要的环节。教师和管理人员通过它<sup>[1]</sup>, 找出教学中存在 的问题。

图表是用来呈现某事物或某信息数据的发展趋势的图形<sup>[2]</sup>。 比如,一些图表可以反映出学生考试成绩在不同分数段的人 数情况;一些图表可以反映出会员购物积分的情况;一些图 表可以反映出某一地区在不同季节温度的变化情况。总之, 在各个领域中,我们总喜欢用图表去说明情况,因为这样更 形象、更直观、更容易被理解的承现出当时的状况以及状况 之间的差异。在互联网的时代[3], 图表更是无处不再的出现在 我们的屏幕上,量化了我们生活的方方面面。能够很简单便 捷的在web网站或是web应用程序中添加有交互性的图表,是 程序开发人员必须掌握的一种技能。

#### **2 HighCharts**简介**(A brief introduction to highcharts)**

#### **2.1** 什么是**HighCharts**

Highcharts是一个用纯JavaScript编写的一个图表库, 可以帮助我们简单便捷的在web网站或是web应用程序实现有 ☞交互性的图表<sup>[4]</sup>。它采用SVG(Scalable Vector Graphics)可缩 放矢量图形技术开发,提高了渲染速度提升了用户体验。并 且,HighChart支持的图表类型众多,有曲线图、区域图、柱 状图、饼状图、散状点图、3D图、热点图、树状图、动态图 表、组合图表、热点图、测量图等图表类型,可以满足你对 Web图表的任何需要。

#### **2.2 HighCharts**的特点

HighChars依靠界面美观、运行速度快、运行无需插件 (HighCharts图表用JavaScript编,所以不用像Flash和Java那 样需要插件才可以运行)等特点受到了程序员们的青睐。我们 先来简单的了解一下HighChars的特点。

首先,HighCharts有着非常优秀的兼容性支多种设 备与不同的浏览器及移动平台,同时,它也不受开发语言 的约束,可以支持asp、php、java、.net等语言。其次, HighCharts具有提示和缩放图表的功能,鼠标移动到图表的 某一点上有提示信息出现,还可以在显示较大数据量的图表 时,指定放大或缩小某一部分的图形,并且支持图表生成后 修改,表格可以导出为PDF\NPG\JPG\SVG等格式。最后,

HighCharts支持外部数据加载和数据动态性,支持多种数据 形式,结合Jquery、Prototype等javascript框架提供的Ajax接 口,可以实时地从服务器取得数据并实时刷新图表。

**3 HighCharts**动态统计分析在成绩管理系统中的 应用**(Application of HighCharts dynamic statistical analysis in the grade management system)**

# **3.1** 任务描述

动态图表就是图表的承现内容随动作、后台数据等外界 相关因素的改变或触发而产生变化<sup>[5]</sup>。结合成绩管理系统,根 据用户输入指定的分数段,实现统计各分数段学生的人数, 以及所占的百分比,并且在Web页面上通过HighCharts将结 果展示出来,具体流程如图1所示。

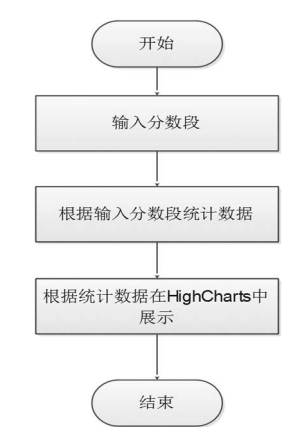

图1 成绩查询统计流程图

Fig.1 Query statistics flow chart

## **3.2** 成绩分段统计

实现成绩分段统计,首先到数据库中将学生的成绩查询 到内存表中,然后根据用户输入的成绩段,分别进行统计。 在统计各分数段人数的同时,将HighCharts需要的JSON数据 格式字符串生成出来[6-8],并响应到客户端浏览器,具体实现 如下程序所示。

string scores=Request.Form["scores"];////获取成绩 段数据

if (scores!=null  $& \&$  scores!="")

 $\{$ 

string[] str=scores.Split(',');////劈分成

绩数据段到数组

```
 /////查询成绩
```
DataTabledt=new SqlHelper().getAllScore();////获 取所有学生成绩数据

```
 string cates="[";/////X轴显示内容
                string datas="[";////Y轴数据
                string piedatas="[";///饼图显示数据
   intallStudents=dt.Rows.Count;////总人数
   if (dt!=null \& \& dt.Rows. Count> 0) { ///分段统计,拼接字符串
   for (inti=0; i\leqstr.Length; i++)
    \{cates+="'" +str[i]+"',";////添加X轴数据
   int total=int.Parse(dt.Compute("count(studentid)", 
"score>"+str[i].Split('-')[0]+"and score<="+str[i].
Split('-')[1]+"").ToString());
```
datas+=total.ToString()+",";///Y轴数据

piedatas+="{name: $\frac{|\Psi|}{|\Psi|}$ +str[i]+"',y:"+(((float)(total) / allStudents)).ToString("0.00")+"},";///饼图数据,计算百 分比

```
\left\{\frac{1}{2}, \frac{1}{2}, \frac{1}{2}\right\}if (cates! = "")cates=cates.TrimEnd(',');///去掉最后一个,
                                                                                    if (data != "")datas=datas.TrimEnd(','); ///去掉最后一个,
                                                                                     iedatas=piedatas.TrimEnd(','); ///去掉最后一个, 
                                                                                     Response.Write(cates+"]|"+datas+"]|"+piedat
                                                                             as+"]");////输出需要的Json格式字符串, 并用"|"拼接
\begin{tabular}{c|c|c|c} \hline \textbf{R} \& \textbf{M} \& \textbf{M} \& \
```
在输出统计数据格式时,需要严格按照HighCharts数据 格式生成,由于HighCharts默认数据为Json格式,所以在生 成Json字符串后,到客户端浏览器需要在重新将字符串转换为 Json对象。

### **3.3** 使用**HighCharts**展示统计结果

}

当浏览器端用户发送成绩段数据请求后,从服务器端响 应了三部分数据,包括柱状图的X轴数据和Y轴数据,饼图的 相关数据。由于服务器端响应时将三部分数据使用了分隔符 号"|"拼接起来的,所以客户端接收后需要劈分字符串,将 对应数据分离出来并转换为Json对象,具体实现如下程序所 示。

function account()////统计功能

```
\{
```
var scores=\$("#score").val();///获取分数段数据

```
if (scores=="") {
                           $.messager.alert('提示', '输入需要
统计的分数段!', 'info');
      }
                    else {////异步请求
                         $.ajax({
    type: 'post',
                    url: 'account.aspx',//请求服务器端url
    data: { scores: scores },
    success: function (data)
     {z_1} and {z_2} and {z_3} and {z_4} and {z_5} and {z_6} and {z_7} and {z_7} and {z_7} and {z_7} and {z_7} and {z_7} and {z_7} and {z_7} and {z_7} and {z_7} and {z_7} and {z_7} and {z_7varcate=data.split("|")[0];
    var students= data.split("|")[1];
    varpiedata=data.split("|")[2]
    var chart=\frac{\pi}{4}container').highcharts();
    chart.xAxis[0].setCategories(eval(cate));////给X轴填
充数据
    chart.series[0].setData(eval(students));////给Y轴填充
数据
    chart.series[1].setData(eval(piedata));////给饼图填充
数据
      }
                        \{\},\ \}当服务器端响应正确的HighCharts图标数据格式后,将
在客户端的浏览器中显示定义的图表类型,无论采用哪种图
标类型,当鼠标悬浮图表上时,将显示相应的数据。例如在
统计各分数段学生人数时,当鼠标悬浮在柱状图上面时,则
                 M題的事意上、、「同期特別にはない。」「同じの提供を求めて、以前の日本を実現の<br>
10、「以上行多条件复合査询、満足不同用户対成確定の<br>
14、5plit("|*)(0)、「不同部方成には、本質の性が、大量を取り出す。<br>
14.split("|*)(0)、「不同部方式、通常可以上行多条件及合査询、満足不同用户対成確定。利用<br>
14.split("|*)(0)、「不同部方式」を実現には下降不均不可以可以可以可以可以可以可以可以可以可以可
```
显示当前分数段学生的人数,当鼠标悬浮在饼图上面时,则 显示当前分数段学生人数占总人数的百分比,具体显示如图2 所示。

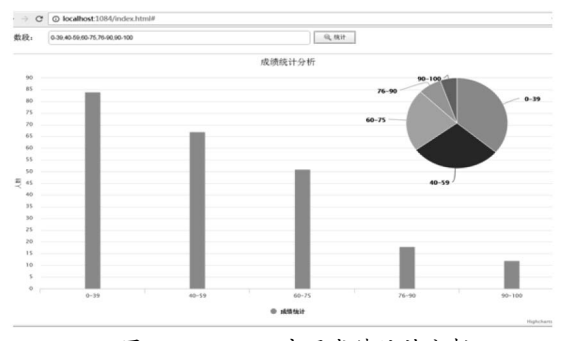

图2 HighCharts实现成绩统计分析

Fig.2 HighCharts achievement statistical analysis

## **4** 结论**(Conclusion)**

本文利用Highcharts图表库结合成绩管理系统实现了成 绩动态统计分析,根据用户输入的分数统计要求,在系统中 创建了直观的数据统计图,能够方便教学管理人员和教师浏 览查看统计数据,对提高教学效果和完善教学评价有建设指 导意义。这里我们只是简单表述并设计了一个Highcharts加 载外部json数据生成图表的功能<sup>[9]</sup>, 功能比较简单, 对于某些 问题的考虑也不够完善,以后我们可以添加更多的控件,就 可以进行多条件复合查询,满足不同用户对成绩查找统计的 不同需求。随着Highcharts技术的不断发展,和大家不断深 入的研究,一定能创造出更多更加实用和精美的图表。

# 参考文献**(References)**

- [1] CAI Yunfei,TANGZhenmin,ZHAOChunxia.New Layered SOA- Based Architecture for Multi-Robots Cooperative Online SLAM[J].Chinese Journal of Electronics,2014,01:25-30.
- [2] Chen.S.M.,J.M.Tan.Handling Multicriteria Fuzzy Decision-Making Problems Based on Vague Set-Theory[J].Fuzzy Setsand Systems,1994,67(2):163-172.
- [3] Colvin,J.,Tobler,N.,Anderson,J.A..Productivity and Multiscreen Computer Displays[J].Rocky Mountain Communication Review,2007,2(01):31-53.
- [4] 杜海舟,等.教学督导听课信息管理系统的设计与实现[J].上 海电力学院学报,2014(04):346-351.
- [5] 比伯奥特,卡茨.陈宁,译.jQuery实战[M].北京:人民邮电出版 社,2009.
- [6] 张福转,王伟.Highcharts在实践教学场所预约登记系统中的 应用[J].电脑知识与技术,2016(4):111-112.
- [7] 张固,汪晓平.ASP网络应用系统典型模块开发实例解析[M]. 北京:人民邮电出版社,2004.
- [8] 黄芳,王晓霞.谈高职院校课程考试中的题库建设[J].山东省 农业管理干部学院学报,2012,29:3.
- [9] 蔡晓云.基于知识的在线考试系统题库设计[J].计算机与现代 化,2011(8):193-197.

## 作者简介:

周 岚(1977),女,硕士,副教授.研究领域:软件开发与数 据库.